Информация о владельце: ФИО: Нигматуллина Танзиля Алтафовна Должность: Директор Дата подписания: 28.11.2023 09:16:30 Уникальный прогр<mark>ам</mark>

72a47dccbea51ad439ebc4666ed030bf219f69a

**ОБРАЗОВАТЕЛЬНОЕ УЧРЕЖДЕНИЕ ПРОФСОЮЗОВ ВЫСШЕГО ОБРАЗОВАНИЯ «АКАДЕМИЯ ТРУДА И СОЦИАЛЬНЫХ ОТНОШЕНИЙ»**

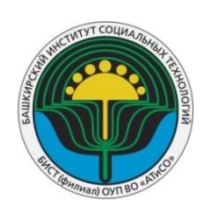

**БАШКИРСКИЙ ИНСТИТУТ СОЦИАЛЬНЫХ ТЕХНОЛОГИЙ (филиал)**

# **ОЦЕНОЧНЫЕ СРЕДСТВА**

## **для проведения текущего контроля и промежуточной аттестации по дисциплине**

## **СОВРЕМЕННЫЕ ОФИСНЫЕ ТЕХНОЛОГИИ ОБРАБОТКИ ИНФОРМАЦИИ**

**Направление подготовки 40.04.01 Юриспруденция**

**Направленность (профиль) подготовки Юрист в сфере гражданского и предпринимательского права Юрист в сфере уголовного права**

> **Квалификация выпускника «Магистр»**

**Кафедра экономики и информационных технологий**

Заведующий кафедрой экономики и информационных технологий

/З.М. Хасанов /

«17» ноября 2023 г.

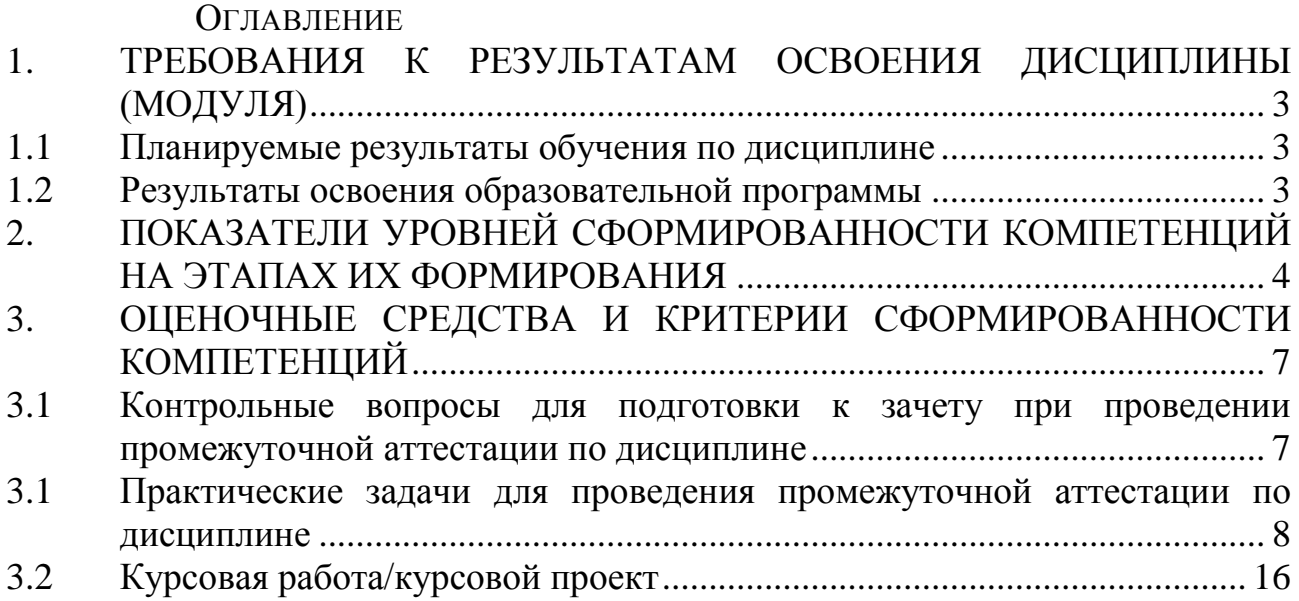

# <span id="page-2-0"></span>**1. ТРЕБОВАНИЯ К РЕЗУЛЬТАТАМ ОСВОЕНИЯ ДИСЦИПЛИНЫ (МОДУЛЯ)**

Оценочные средства (ОС) является неотъемлемой частью рабочей программы дисциплины Современные офисные технологии обработки информации» и предназначен для контроля и оценки образовательных достижений обучающихся (в т.ч. по самостоятельной работе обучающихся, далее – СРО), освоивших программу данной дисциплины.

Целью оценочных средств является установление соответствия уровня подготовки обучающихся требованиям ФГОС ВО по направлению подготовки 40.04.01 Юриспруденция.

#### **1.1 Планируемые результаты обучения по дисциплине**

<span id="page-2-1"></span>Изучение дисциплины «Офисные технологии обработки информации» направлено на формирование следующих компетенций:

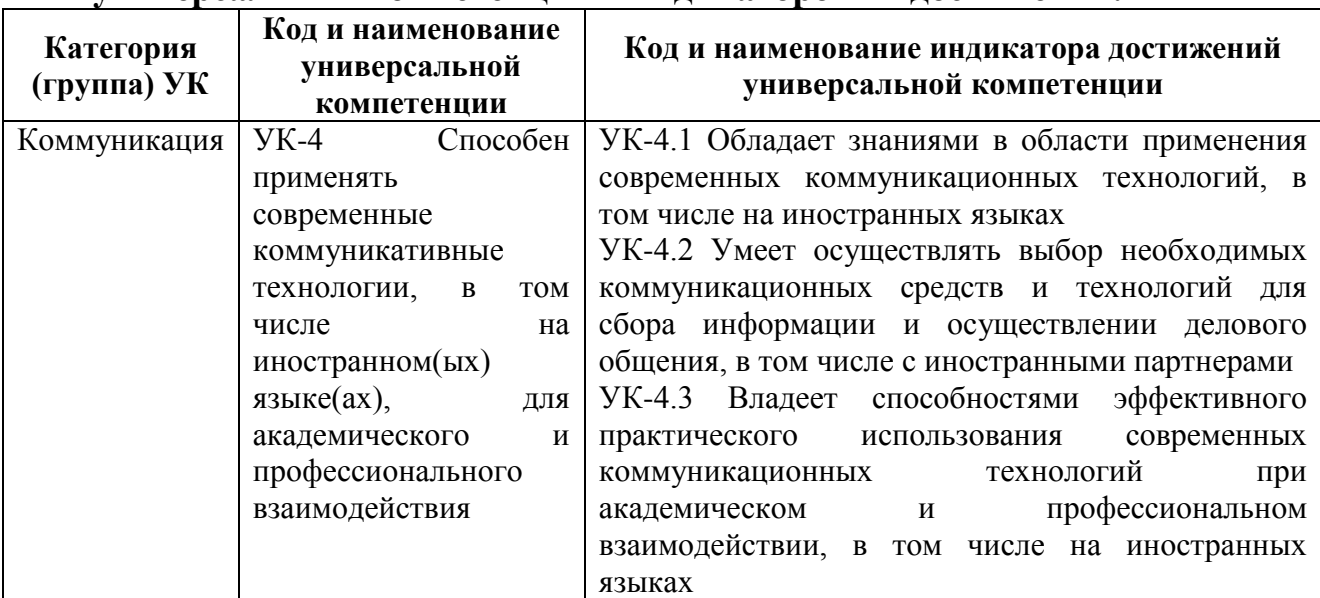

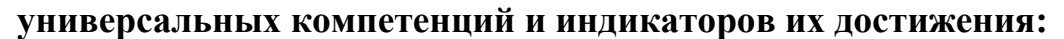

# **1.2 Результаты освоения образовательной программы**

<span id="page-2-2"></span>В результате изучения дисциплины студент должен:

## **Знать:**

- технологии создания и редактирования структуры документа;

- основные форматы текстовых и графических файлов и способы их преобразования;

- методы слияния больших документов.

## **Уметь:**

- производить сравнение текстов больших документов;

-использовать программное обеспечение для проверки оригинальности документов;

- использовать методы автоматического редактирования документов. **Владеть:**

- навыками работы со структурой большого документа;

- программными ресурсами для преобразования форматов данных;

<span id="page-3-0"></span>- принципами коллективной работы над большими документами.

# **2. ПОКАЗАТЕЛИ УРОВНЕЙ СФОРМИРОВАННОСТИ КОМПЕТЕНЦИЙ НА ЭТАПАХ ИХ ФОРМИРОВАНИЯ**

Результатом освоения дисциплины «Современные офисные технологии» является установление одного из уровней сформированности компетенций: высокий, повышенный, базовый, низкий.

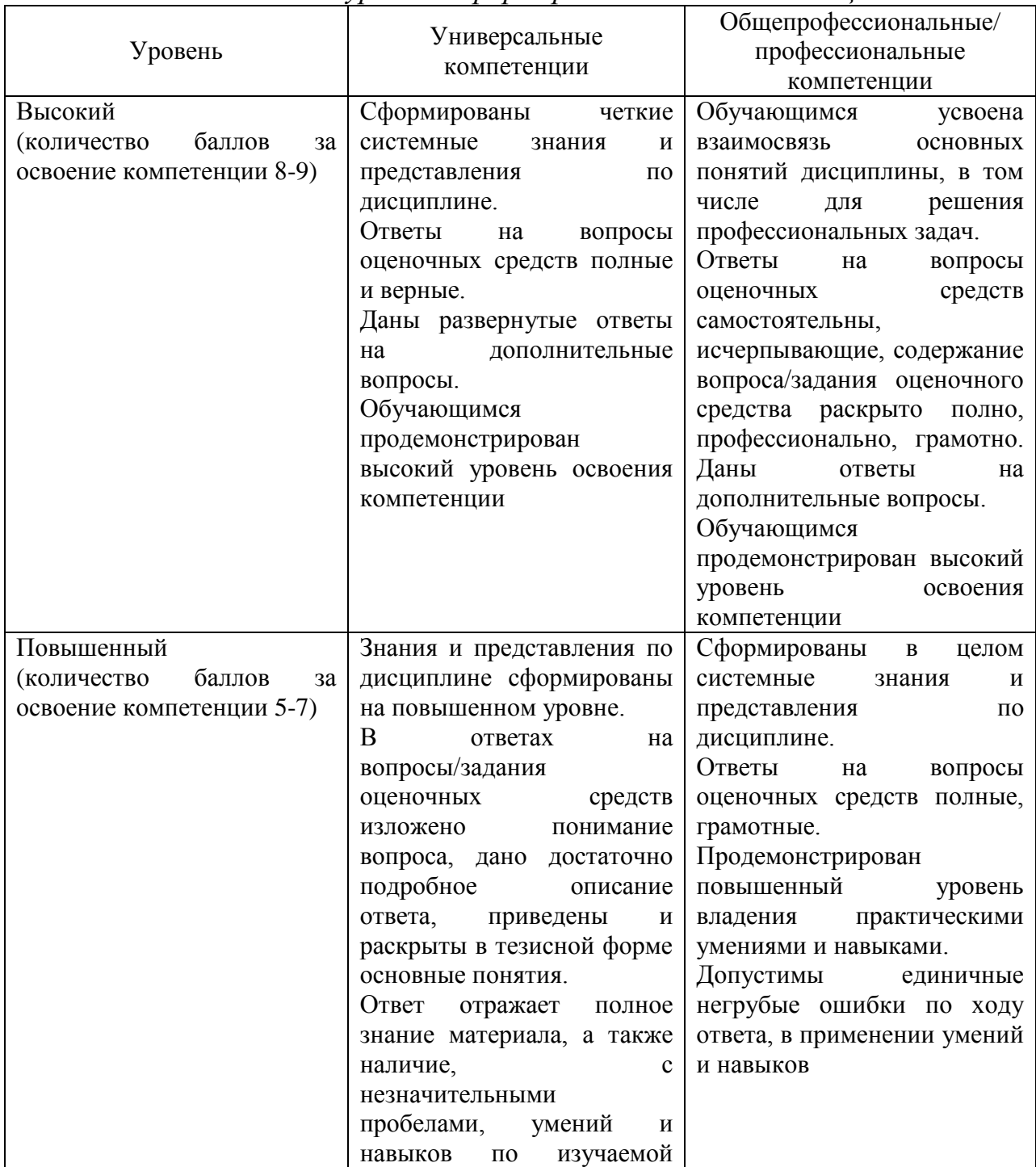

*Показатели уровней сформированности компетенций*

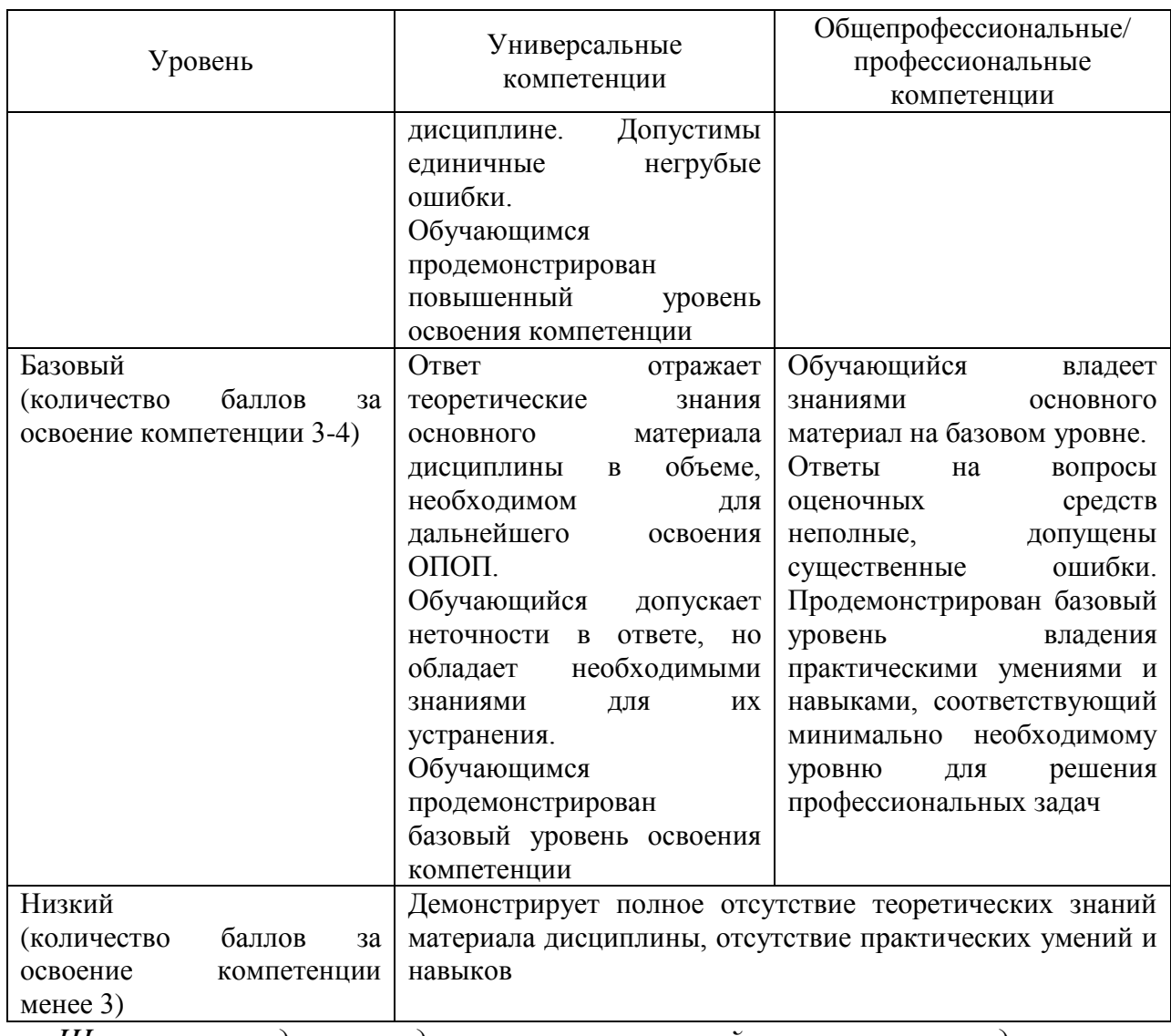

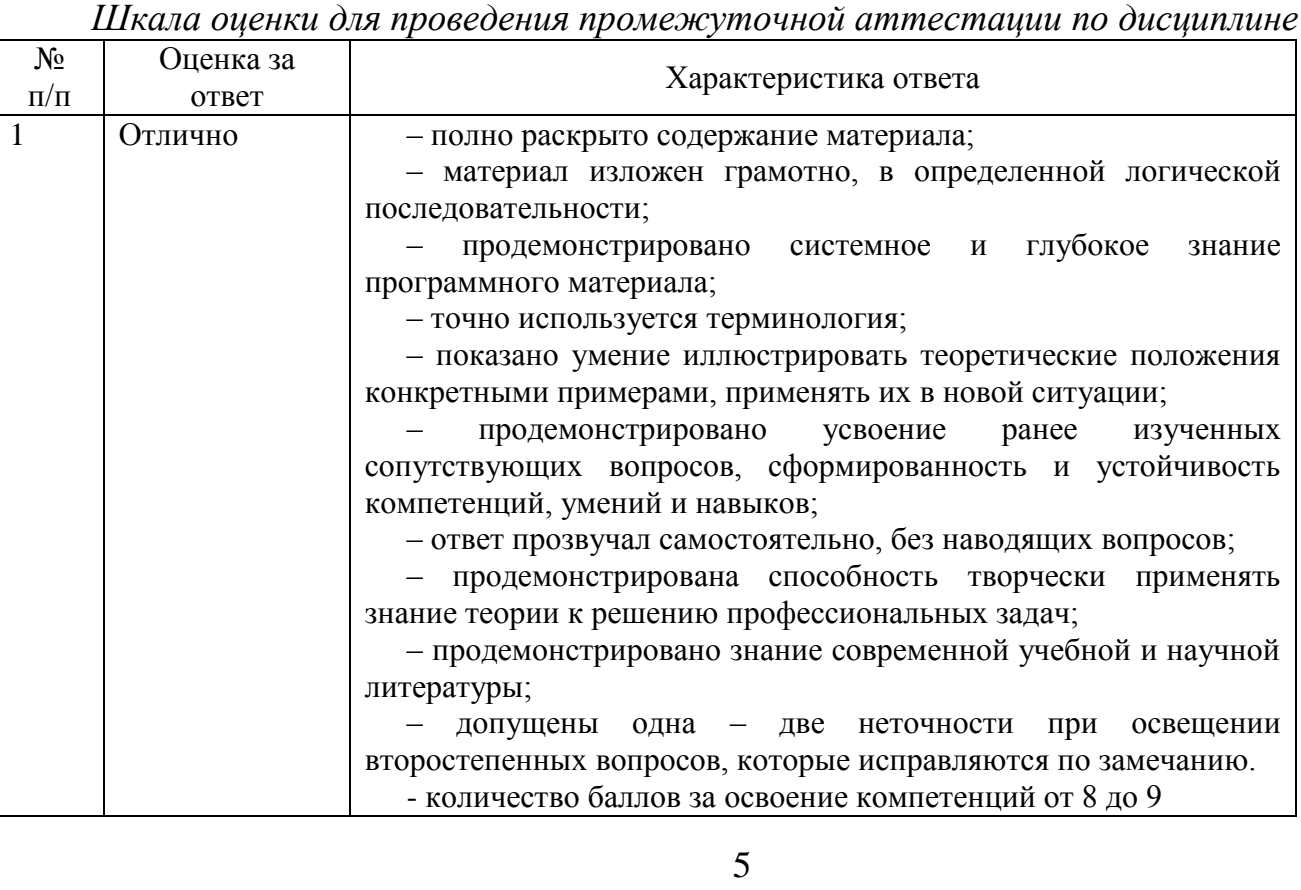

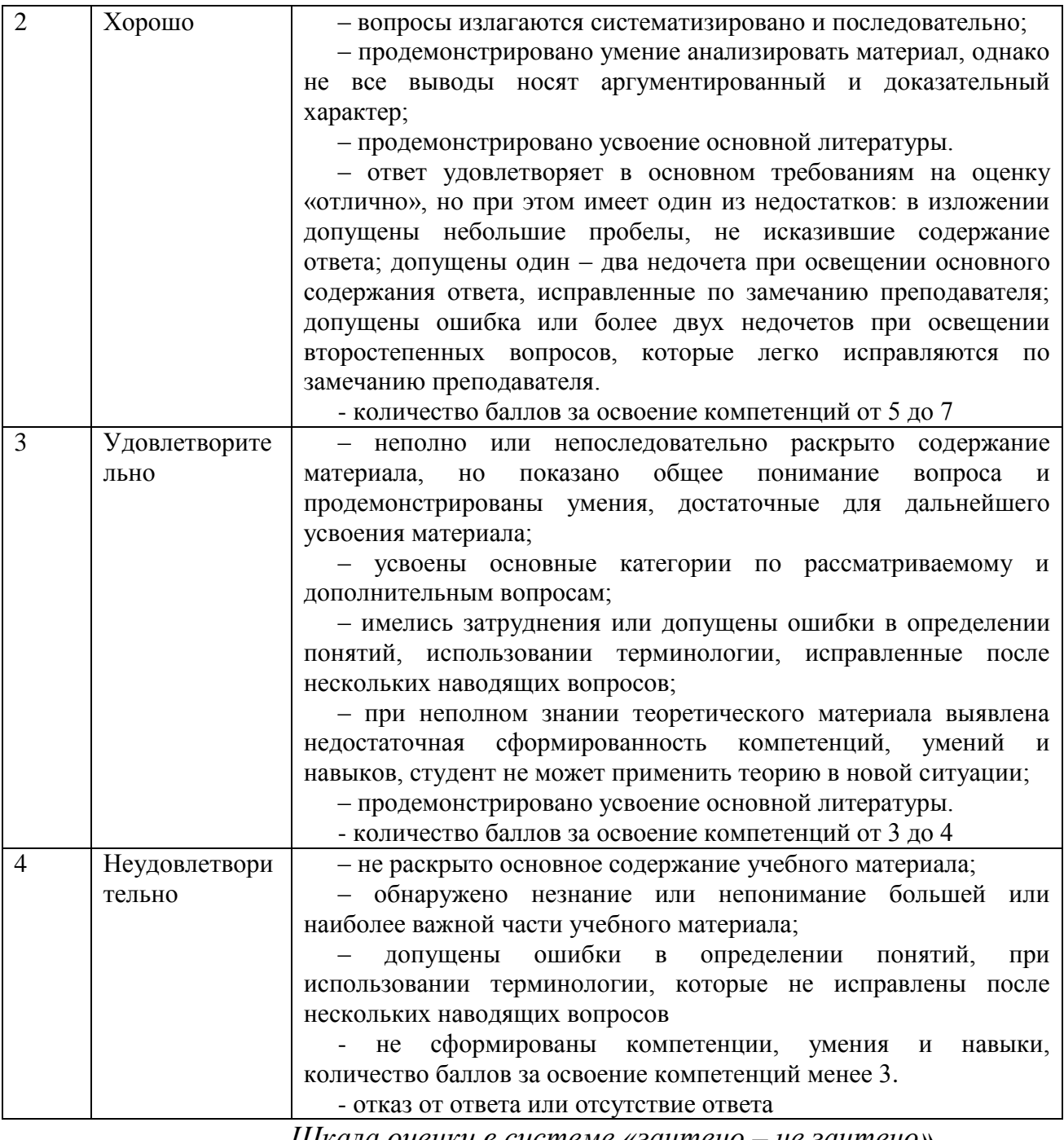

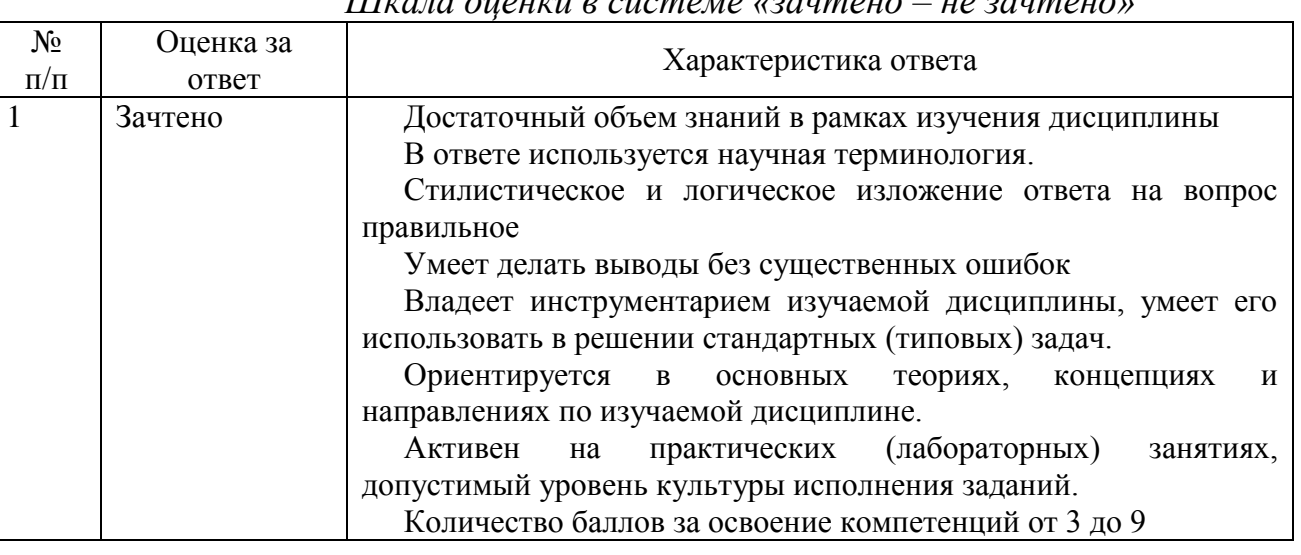

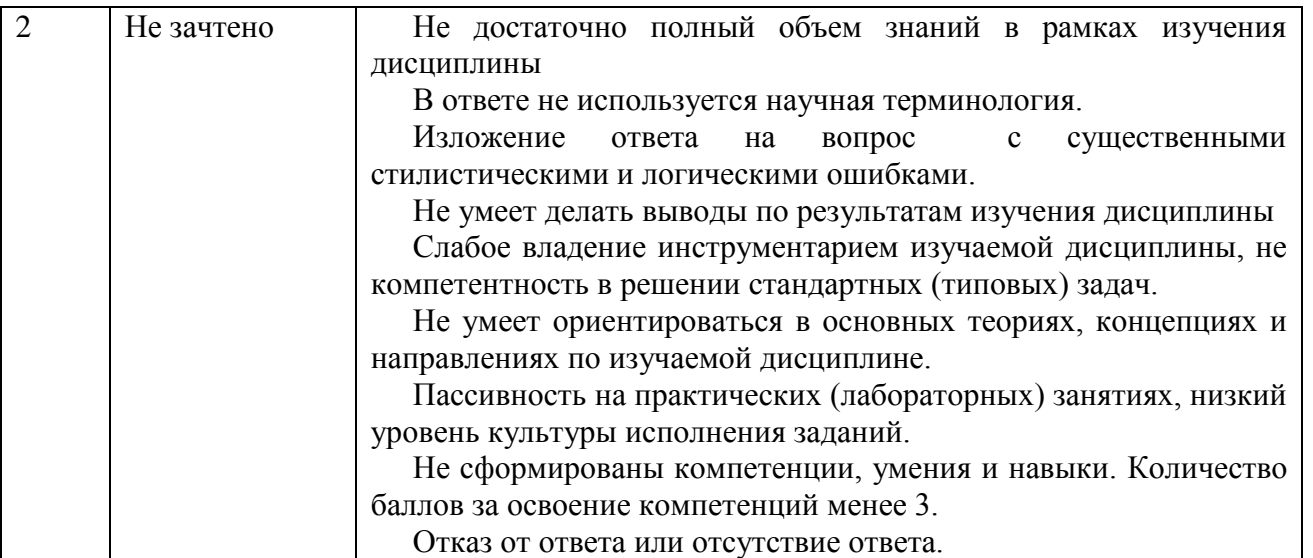

## <span id="page-6-0"></span>**3. ОЦЕНОЧНЫЕ СРЕДСТВА И КРИТЕРИИ СФОРМИРОВАННОСТИ КОМПЕТЕНЦИЙ**

#### <span id="page-6-1"></span>**3.1 Контрольные вопросы для подготовки к зачету при проведении промежуточной аттестации по дисциплине**

- 1. Структура документа. Общее понятие.
- 2. Технологии создания и редактирования структуры документа.
- 3. Создание оглавления.
- 4. Понятие стиля документа.
- 5. Элементы структуры документа, имеющие встроенные стили.
- 6. Редактирование стилей.
- 7. Стиль «Обычный».
- 8. Пользовательский стиль.
- 9. Рецензирование документов.
- 10.Виды представления документа в режиме рецензирования.
- 11.Создание и удаление примечаний в режиме рецензирования.
- 12.Слияние замечаний рецензентов.
- 13.Режим главного документа.
- 14.Методы слияния больших документов.
- 15.Создание оглавления в режиме главного документа.
- 16.Методы автоматического редактирования документов.
- 17.Технология Найти и Заменить.
- 18.Использование подстановочных знаков в технологии Найти и Заменит.
- 19.Способы автоматического форматирования документа с использованием технологии Найти и Заменить.
- 20.Интеграция данных в среде MS Office
- 21.Основные форматы текстовых файлов.
- 22.Основные форматы графических файлов.
- 23.Преобразование форматов текстовых файлов.
- 24.Преобразование форматов графических файлов.
- 25.Технология создание серийных писем.
- 26.Технология создания каталогов.
- 27.Способы фильтрации данных при технологии серийных писем.
- 28.Источники данных при создании серийных писем.
- 29.История идеи искусственных нейронных сетей. Перцептрон.
- 30.Системы «генеративного» ИИ. Возможности ChatGPT.
- 31.Системы ИИ, аналогичные ChatGPT.
- 32.Развитие систем искусственного интеллекта в России.
- 33.Направления использования искусственного интеллекта в юридической деятельности.
- 34.Использование технологий больших данных и интернета вещей в правоохранительной деятельности.
- 35.Основные задачи систем искусственного интеллекта.
- 36.Принципы работы искусственной нейронной сети.
- 37.Перцептрон как пример одной из первых моделей нейронной сети.
- 38.Типы машинного обучения нейронных сетей.
- 39.Системы «генеративного» искусственного интеллекта и возможности ChatGPT.
- 40.Технология «интернет вещей» (IoT) и области ее применения.
- 41.Технологии дополненной реальности (AR) и виртуальной реальности (VR), области их использования.

Критерии оценки изложены в разделе 2 настоящего ФОС

# <span id="page-7-0"></span>**3.2 Практические задачи для проведения промежуточной аттестации по дисциплине**

## **Задача №1**

Исправьте разметку документа Вирусы.doc. Назначьте разделам документа уровни в соответствии со структурой, представленной на рисунке. Сделайте так, чтобы схема документа соответствовала структуре документа, представленной на рисунке.

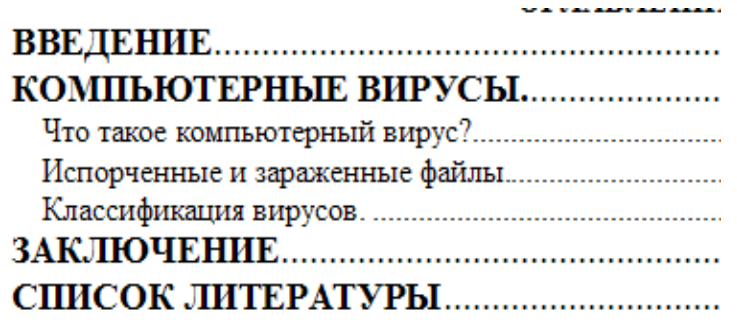

# **Задача №2**

Провести автоматическое форматирование документа «Программа по Истории*».* Документ получен в результате сканирования.

*(Перед началом форматирования документ рекомендуется сохранить его под другим именем.)*

Программа курса «ОТЕЧЕСТВЕННАЯ ИСТОРИЯ» 1 ЧАСТЬ ПЕРВАЯ. ФЕОДАЛЬНЫЙ ПЕРИОД В ИСТОРИИ РОССИИ. СТАНОВЛЕНИЕ РУССКОГО ЦЕНТРАЛИЗОВАННОГО ГОСУДАРСТВА 1 РАЗДЕЛ 1 Образование древнерусского раннефеодального государства. Русь в IX-XII вв. ı РАЗДЕЛ 2 Образование и развитие русского централизованного государства в XIV - I половине XVII в 2 РАЗДЕЛ 3. Складывание абсолютизма. Российская империя в XVIII в НАСТЬ ВТОРАЯ. ЗАРОЖДЕНИЕ И УТВЕРЖДЕНИЕ КАПИТАЛИСТИЧЕСКИХ ОТНОШЕНИЙ ПОЛИТИЧЕСКОЕ РАЗВИТИЕ РОССИИ В XIX - НАЧАЛЕ XX В 3 РАЗДЕЛ 1 Социально-экономическое развитие России в XIX в РАЗДЕЛ 2 Политическое развитие России з РАЗДЕЛ 3. Общественные движения 3 РАЗДЕЛ 4. Внешняя политика 4 РАЗДЕЛ 5 Политический кризис самодержавия 1905-1917 гг.  $\boldsymbol{A}$ НАСТЬ ТРЕТЬЯ. СОВЕТСКИЙ ПЕРИОД В РОССИЙСКОЙ ИСТОРИИ (ОКТЯБРЬ 1917 г. -НАЧАЛО 90-х гг.) 5 РАЗДЕЛ 1. Октябрьская революция и первые завоевания. Советской власти. Гражданская война в России. Военная интервенция 5 РАЗДЕЛ 2. Советская страна в условиях новой экономической политики (20-е гг.) 5 РАЗДЕЛ 3. Социально-экономическое и политическое развитие страны в конце 20-х - 30-е гг. 6 РАЗДЕЛ 4. Международное положение и внешняя политика Советского государства в 30-40-е годы. Вторая мировая война б РАЗДЕЛ 5 Социально-политическое развитие страны в 50-60-е гд 6 РАЗДЕЛ 6. Советское общество в конце 60 - начале 80-х гг 7 РАЗДЕЛ 7. Переломный этап в развитии страны в середине 80 - 90-х гг. Россия в современных **УСЛОВНЯХ** 

Технология автоматического редактирования

- 1. Убрать мягкие переносы.
- *2.* Убрать разрывы страниц.
- *3.* Убрать номера страниц, которые получены в результате сканирования*.*

*Рекомендация - заменить последовательность знаков "- пробел любая цифра пробел -" на пустое пространство.*

- 4. Убрать лишние пустые абзацы.
- 5. Название частей программы разметить заголовками 2- го уровня
- 6. Название разделов программы разметить заголовками 3- го уровня
- 7. Создать оглавление в конце документа (см. выше).

#### **Задача 3.**

#### **Методы автоматического редактирования документов Вариант 1**

*Задание:* Провести автоматическое форматирование документа «Социология невежества», используя технологию Найти и заменить.

*(Перед началом форматирования документ рекомендуется сохранить его под другим именем.)*

Технология автоматического редактирования

- 1. Заменить маркеры конца абзаца на пробел.
- 2. Заменить шесть пробелов на маркер конца абзаца.
- 3. Найти знак § и заменить его на слово «Глава».
- 4. Найти абзацы, содержащие названия глав и автоматически задать им стиль Заголовок1.
- 5. Расставить страницы.
- 6. В конце документа создать оглавление (см. ниже).

СОЛЕРЖАНИЕ: Глава. ПОСТАНОВКА ПРОБЛЕМЫ ı Глава. РЕЛЕВАНТНОЕ И НЕРЕЛЕВАНТНОЕ ЗНАНИЕ Глава. ОТКРЫТОЕ И ЗАКРЫТОЕ ЗНАНИЕ Глава. ОТ ЭЗРЫ-КНИЖНИКА ДО ЯВНЫ: ИДЕАЛ ОТКРЫТОГО ЗНАНИЯ 13 Глава. ИЕРУСАЛИМ И АФИНЫ 17 Глава. ОТ ОТКРЫТОГО ЗНАНИЯ К ПРОФЕССИОНАЛИЗАЦИИ 21 Глава. УНИВЕРСИТЕТЫ 25 Глава. ШЕРКОВЬ И НЕВЕЖЕСТВО 28 32 Глава. ПРОСВЕЩЕНИЕ КАК ИДЕАЛ Глава. НЕВЕЖЕСТВО И ОБЩЕСТВЕННЫЕ СЛОИ 36 Глава. НЕВЕЖЕСТВО И РЕЛИГИОЗНАЯ ЖИЗНЬ 40 Глава. СОЗНАТЕЛЬНОЕ НЕВЕЖЕСТВО 44 Глава. ЗЕЛЕНАЯ БОРОДА И ВЕЕР 47

## **Вариант 2**

*Задание:* Преобразовать в документе «Прайс лист» текст в таблицу, используя технологию Найти и заменить. В таблице должна содержаться следующая информация: Название, Автор, Издательство, Стр., Год, Цена.

*(Перед началом преобразования документ рекомендуется сохранить его под другим именем.)*

Технология преобразования текста в таблицу

1. Выделить текст с информацией о книгах

2. Заменить текст *Авт.:, Изд.:, Цена:-* на знак =.

3. Заменить последовательность - четырех любых цифр и г*.* на знаки = искомый текст =.

- 4. Заменить «г $\equiv$ » на « $\equiv$ »
- 5. Преобразовать текст в таблицу, используя знак разделителя =.

6. Добавить в таблицу строку в начале таблицы и напечатать заголовки

# *Название, Автор, Издательство, Стр., Год, Цена.*

7. Отсортировать таблицу по году издания.

### **Вариант 3**

*Задание:* Провести автоматическое форматирование документа «Информационное общество»с помощью технологии Найти и заменить.

*(Перед началом форматирования документ рекомендуется сохранить его под другим именем.)*

Технология автоматического редактирования

- 1. Найти абзацы, содержащие названия глав и автоматически задать им стиль Заголовок1.
- 2. Найти абзацы, содержащие названия параграфов и автоматически задать им стиль Заголовок2
- 3. Удалить маркеры конца абзаца, разделяющие строки.

*Рекомендация заменить пробел - маркеры конца абзаца - пробел на пробел.*

- 4. Удалить лишние пробелы.
- 5. Расставить страницы.
- 6. В конце документа создать 2-х уровневое оглавление (см. ниже).

Глава I. Информационные технологии и информационное общество. 1 Параграф І.І. Информация и ее специфика Параграф I.II. Internet: немного истории 2 Параграф I.III. От Internet у информационной магистрали 3 Параграф I.1V. Электронный коттедж 4 Параграф I.VI. Семья Параграф I.VII. Образование Глава II. Некоторые из проблем информационной магистрали 8 Параграф II.I. Свобода слова, интеллектуальная собственность... 8 Параграф II.II. И неприкосновенность частной жизни 10 Параграф II.III. Угроза тотального контроля 12 Параграф II.IV. Некоторые пути разрешения проблем 13 Глава III. Искусственный интеллект, виртуальная реальность и виртуальная личность 14

## **Задача 4**

## **Создание серийных писем**

По данной теме предусмотрена контрольная работа, которая включает 5 вариантов индивидуальных заданий.

## **Вариант 1**

*Задание1:* Создать бланк Приглашения на конференцию.

- 1. Открыть документ Приглашение1
- 2. Создать новый Стиль с именем «**Приглашение**».
	- o Параметры стиля: шрифт полужирный, размер 24, разреженный 5 пт, абзац выровнен по центру.
	- o Абзац с текстом приглашения оформить через полтора интервала.
- 3. Порядок проведения конференции оформить списком
- 4. Текст «Заявки на участие подавать заблаговременно» оформить в виде сноски
- 5. Сделать обрамление страницы.
- 6. Вставить символ телефона.
- 7. Вставить рисунок Фон1.gif и расположить его за текстом.

В результате выполнения задания бланк Приглашения на конференцию будет иметь вид*.*

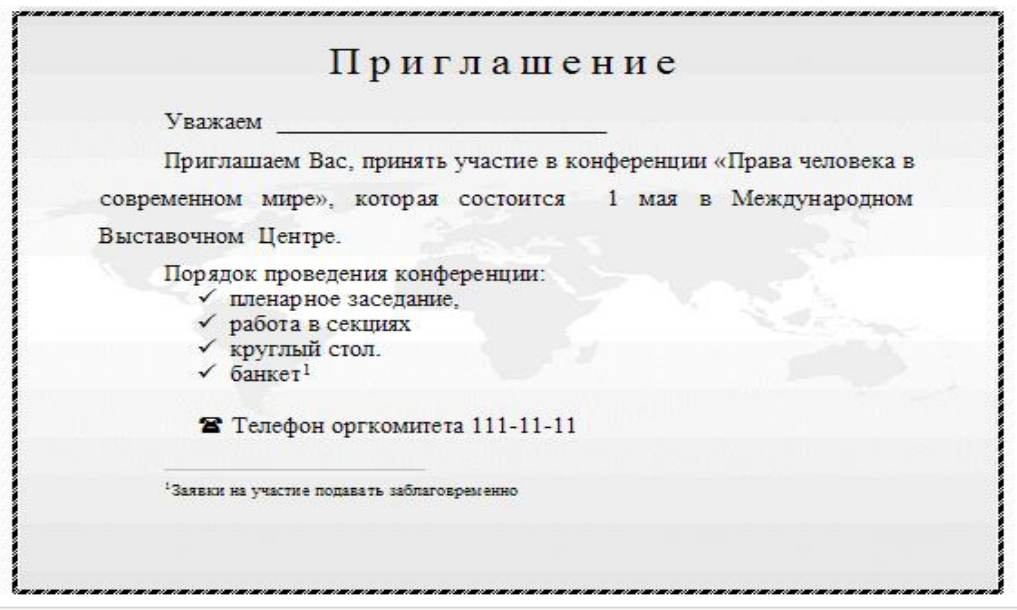

- 1. В качестве основного документа используйте файл приглашения, подготовленный ранее.
- 2. В качестве источника данных файл Сотрудники.xls.
- 3. В зависимости от пола сотрудников проставьте правильные окончания Уважаемый или Уважаемая.
- 4. Укажите поле слияния ФИО.
- 5. Проведите отбор записей перед слиянием. На конференцию по правам человека в современном мире пригласите юристов.

(В таблице Сотрудники три юриста.)

### **Вариант 2**

*Задание1:* Создать бланк Приглашения на конференцию.

- 1. Открыть документ Приглашение2
- 2. Создать новый Стиль с именем «**Приглашение**».
	- o Параметры стиля: шрифт полужирный, размер 24, разреженный 5 пт, абзац выровнен по центру.
	- o Абзац с текстом приглашения оформить через полтора интервала.
- 3. Порядок проведения конференции оформить списком
- 4. Текст «Заявки на участие подавать заблаговременно» оформить в виде сноски
- 5. Сделать обрамление страницы.
- 6. Вставить символ телефона.
- 7. Вставить рисунок Фон2.ipg и расположить его за текстом.

В результате выполнения задания бланк Приглашения на конференцию будет иметь вид*.*

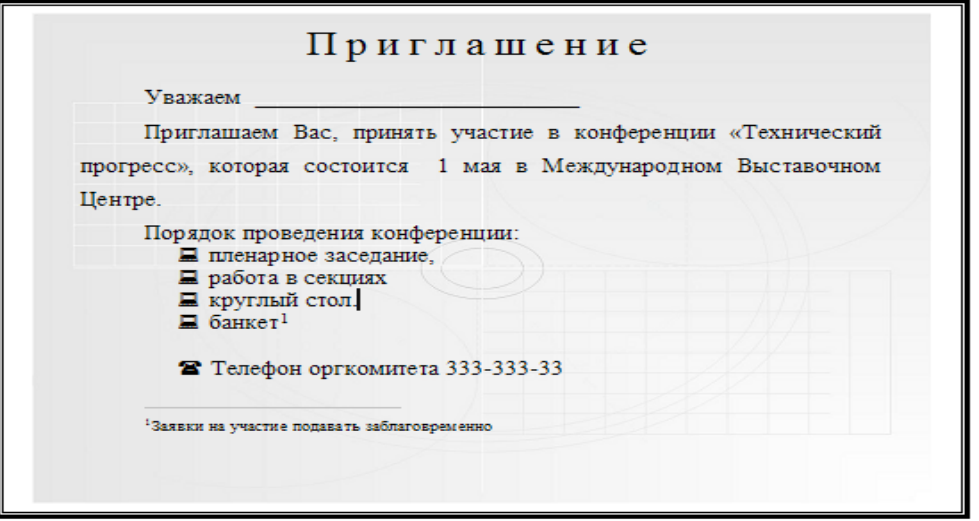

- 1. В качестве основного документа используйте файл приглашения, подготовленный ранее.
- 2. В качестве источника данных файл Сотрудники.xls.
- 3. В зависимости от пола сотрудников проставьте правильные окончания Уважаемый или Уважаемая.
- 4. Укажите поле слияния ФИО.
- 5. Проведите отбор записей перед слиянием. На конференцию по техническому прогрессу пригласите инженеров.

(В таблице сотрудники всего 6 инженеров)

#### **Вариант 3**

*Задание1:* Создать Бланк Приглашения на конференцию.

- 1. Открыть документ Приглашение3
- 2. Создать новый Стиль с именем «**Приглашение**».
	- o Параметры стиля: **шрифт** полужирный, размер 24, разреженный 5 пт, **абзац** выровнен по центру.
	- o Абзац с текстом приглашения оформить через полтора интервала.
- 3. Порядок проведения конференции оформить списком
- 4. Текст «Заявки на участие подавать заблаговременно» оформить в виде сноски
- 5. Сделать обрамление страницы.
- 6. Вставить символ телефона.
- 7. Вставить рисунок Фон3.gif и расположить его за текстом.

В результате выполнения задания бланк приглашения на конференцию будет иметь вид*.*

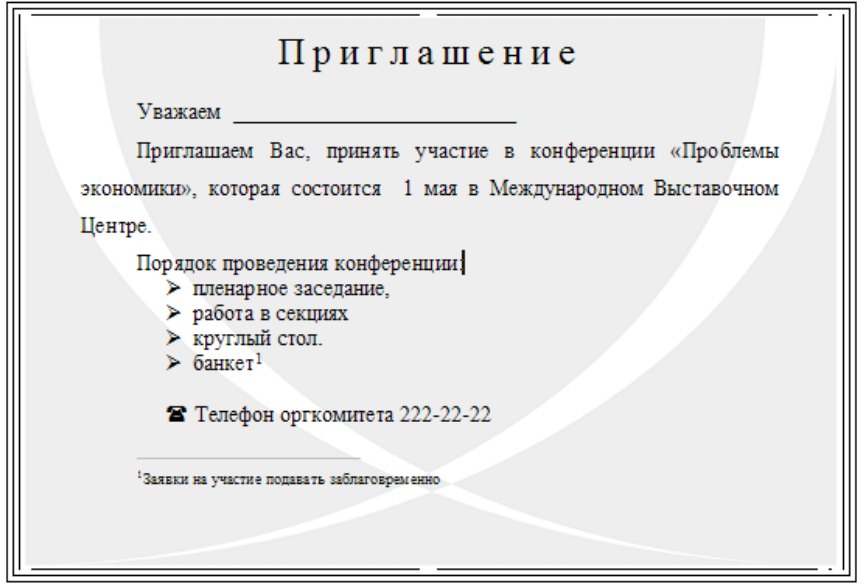

- 1. В качестве основного документа используйте файл приглашения, подготовленный ранее.
- 2. В качестве источника данных файл Сотрудники.xls.
- 3. В зависимости от пола сотрудников проставьте правильные окончания Уважаемый или Уважаемая.
- 4. Укажите поле слияния ФИО.
- 5. Проведите отбор записей перед слиянием. На конференцию по проблемам экономики пригласите экономистов.
	- (В таблице сотрудники 2 экономиста)

### **Вариант 4**

*Задание1:* Создать Бланк Приглашения на конференцию*.*

- 1. Открыть документ Приглашение4
- 2. Создать новый Стиль с именем «**Приглашение**».
	- o Параметры стиля: **шрифт** полужирный, размер 24, разреженный – 5 пт, **абзац** выровнен по центру.
	- o Абзац с текстом приглашения оформить через полтора интервала.
- 3. Порядок проведения конференции оформить списком
- 4. Текст «Заявки на участие подавать заблаговременно» оформить в виде сноски
- 5. Сделать обрамление страницы.
- 6. Вставить символ телефона.
- 7. Вставить рисунок Фон4.gif и расположить его за текстом.

В результате выполнения задания **Бланк Приглашения на конференцию** будет иметь вид*.*

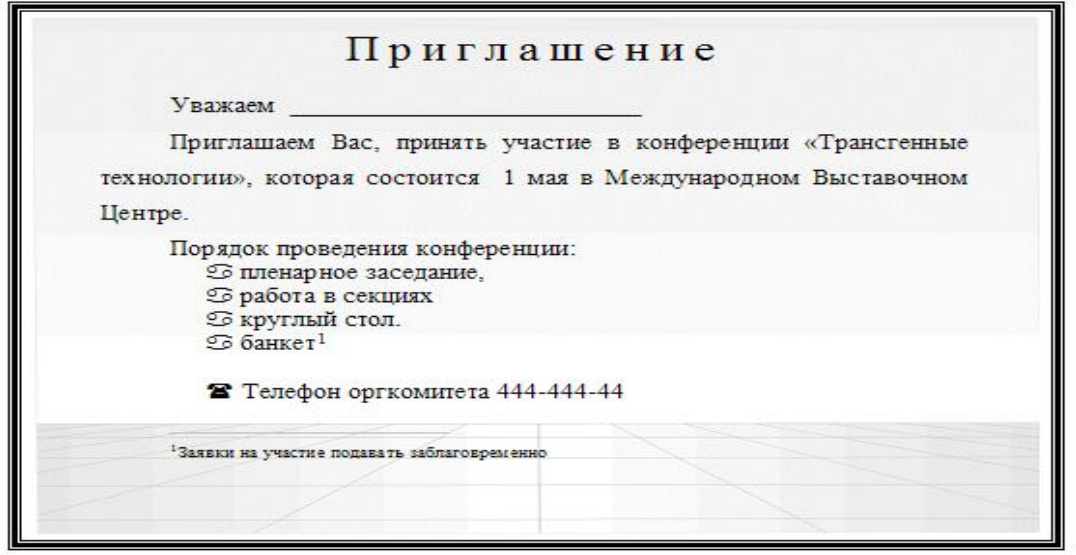

- 1. В качестве основного документа используйте файл приглашения, подготовленный ранее.
- 2. В качестве источника данных файл Сотрудники.xls.
- 3. В зависимости от пола сотрудников проставьте правильные окончания Уважаемый или Уважаемая.
- 4. Укажите поле слияния ФИО.
- 5. Проведите отбор записей перед слиянием. На конференцию по трансгенным технологиям пригласите агрономов. (В таблице Сотрудники агрономов двое)

### **Вариант 5**

#### *Задание1: Создать Бланк Приглашения на конференцию.*

- 1. Открыть документ Приглашение5
- 2. Создать новый Стиль с именем «**Приглашение**».
	- o Параметры стиля: **шрифт** полужирный, размер 24, разреженный – 5 пт, **абзац** выровнен по центру.
	- o Абзац с текстом приглашения оформить через полтора интервала.
- 3. Порядок проведения конференции оформить списком
- 4. Текст «Заявки на участие подавать заблаговременно» оформить в виде сноски
- 5. Сделать обрамление страницы.
- 6. Вставить символ телефона.
- 7. Вставить рисунок Фон5.gif и расположить его за текстом

В результате выполнения задания **Бланк Приглашения на конференцию** будет иметь вид*.*

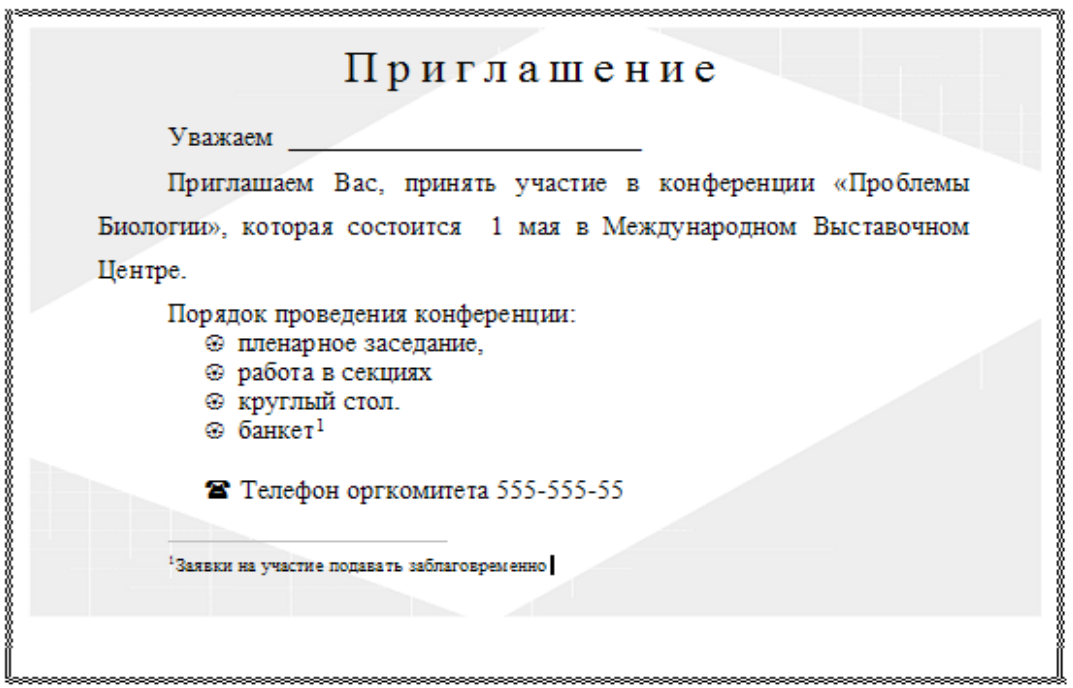

- 1. В качестве основного документа используйте файл приглашения, подготовленный ранее.
- 2. В качестве источника данных файл Сотрудники.xls.
- 3. В зависимости от пола сотрудников проставьте правильные окончания Уважаемый или Уважаемая.
- 4. Укажите поле слияния ФИО.

<span id="page-15-0"></span>Критерии оценки изложены в разделе 2 настоящего ФОС

### **3.3 Курсовая работа/курсовой проект**

### **Примерные темы курсовых работ/курсовых проектов Не предусмотрено**

#### **Форма экзаменационного билета**

**Не предусмотрено**